## **Hoe startgeld inbrengen.**

U wenst s'morgens uw startgeld te tellen en in te brengen in Belbo, hoe gaat u te werk ?

1. Click in het kassamenu op uitgaven / saldobeheer

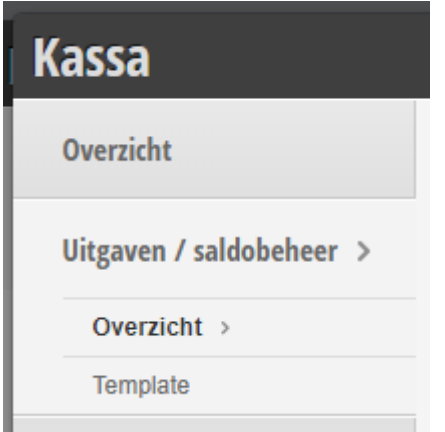

## 2. Kies geldinleg

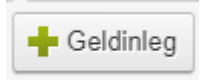

- 3. Geef het bedrag in (opgelet scheidingsteken is , en niet . Geef dus uw bedrag in als volgt 175,50
	- a. U kan eventueel ook een extra omschrijving invoeren. Druk op bewaar.

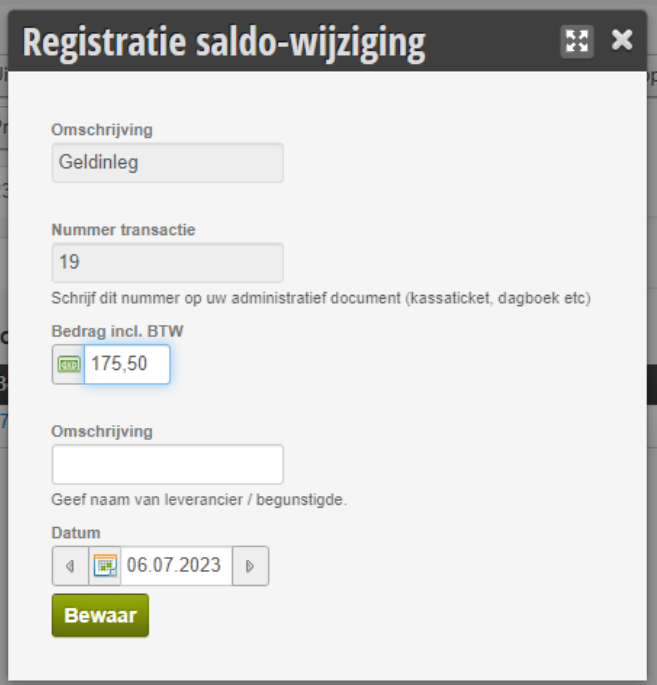

4. In de lijst ziet u nu dat de registratie is bewaard.

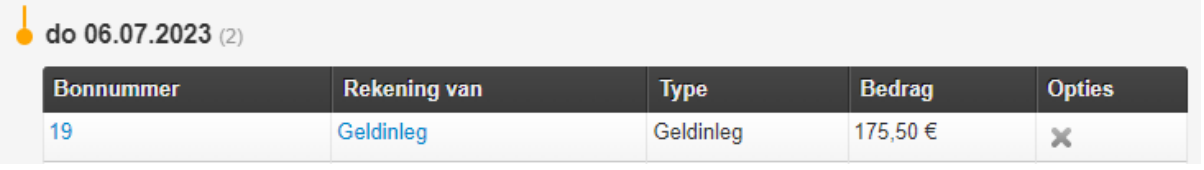

- 5. Indien u een fout heeft gemaakt kan u elke registratie wissen door op het kruisje rechts te drukken.
- 6. De registratie van het startgeld ziet u terug in de dagafsluiting

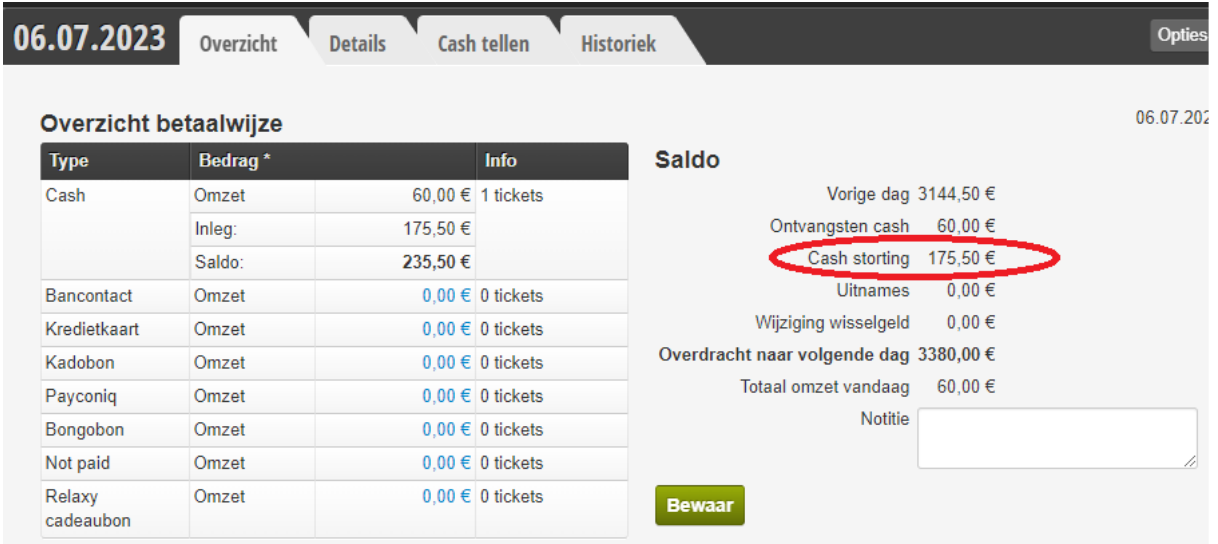

7. Indien u na het tellen s'avonds het saldo terug op 0 wil krijgen dient u een uitgave te boeken "naar bank" of "naar kluis"

## **Indien de knop geldinleg niet zichtbaar is, moet u een template knop toevoegen , dit doet u al volgt.**

1. Ga naar het kassamenu en Kies template

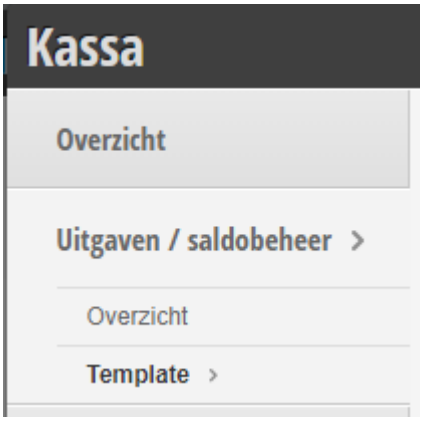

2. Kies + template

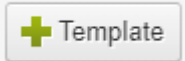

3. Geef de volgende gegevens in en druk op bewaar. (indien rekening 1362 niet actief is mag u ook bank nemen)

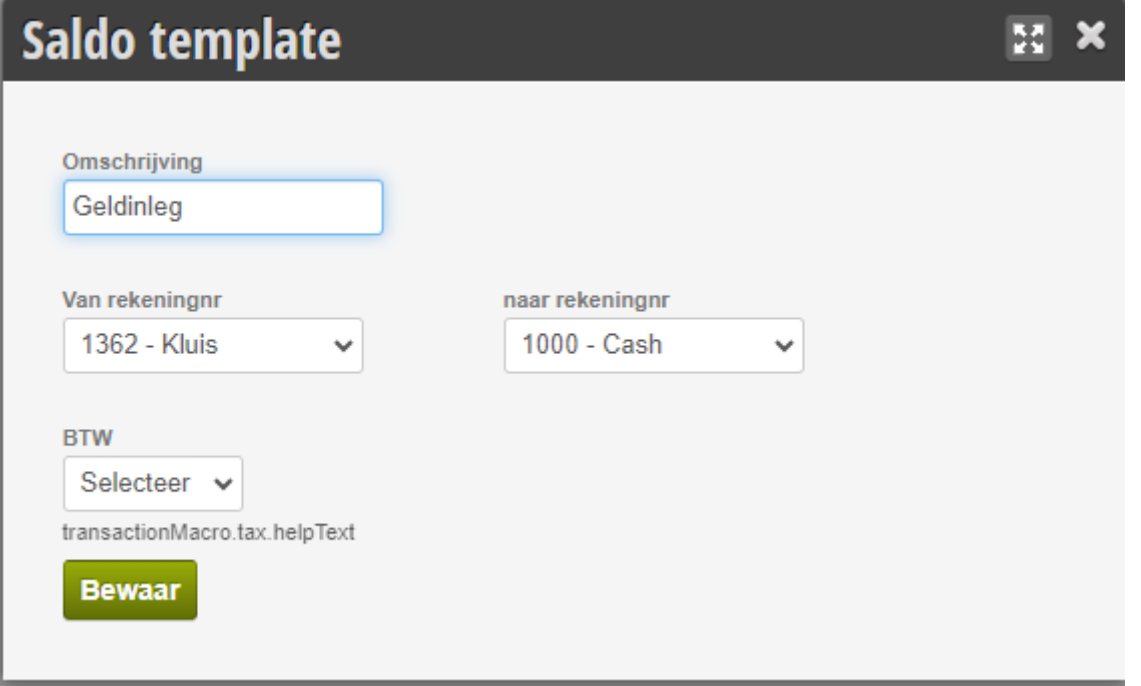

4. De template is nu aangemaakt en zichtbaar in de lijst.

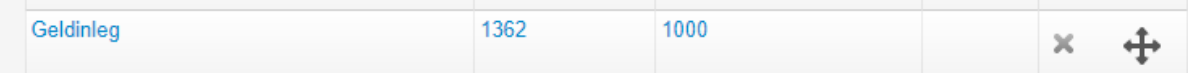

De knop is nu zichtbaar in het overzicht.

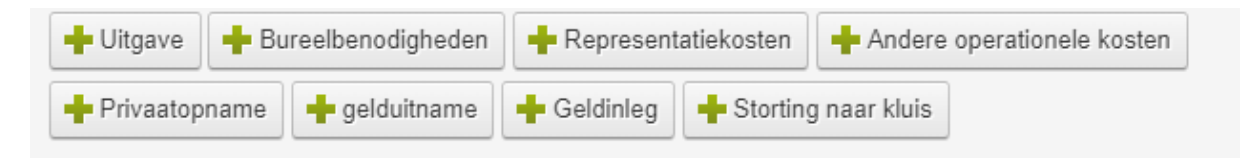